# Allen Bradley Ethernet IP(Controllogix, Compactlogix)

PLC1.ir

PLC1.ir

(Support Allen Bradley ControlLogix, CompactLogix series PLC)

#### HMI Factory Setting:

PLC1.ir

PLC1.ir

Controller IP Address: 192.168.0.1 Controller COM Port: 44818 (Note 4) Controller Station Number: 0 (Slot Number) (Note 5) Control Area / Status Area: None / None PLC1.ir PLC1.ir

PLC1.ir

#### Connection

Standard Jumper Cable / Network Cable without jumper (Auto-detected by HMI)  $P(\mathcal{O}_1^{\text{M}},\mathcal{P}^{\text{L}}\mathcal{O}_1^{\text{M}})$  plc1.ir  $P(\mathcal{O}_1^{\text{M}},\mathcal{P}^{\text{L}}\mathcal{O}_1^{\text{M}})$  ,  $P(\mathcal{O}_1^{\text{M}},\mathcal{P}^{\text{L}}\mathcal{O}_1^{\text{M}})$  ,  $P(\mathcal{O}_1^{\text{M}},\mathcal{P}^{\text{L}}\mathcal{O}_1^{\text{M}})$ 

#### Definition of PLC Read/Write Address  $PLC^{1,ir}$   $PLC^{1,ir}$   $PLC^{1,ir}$   $PLC^{1,ir}$

### a. Registers

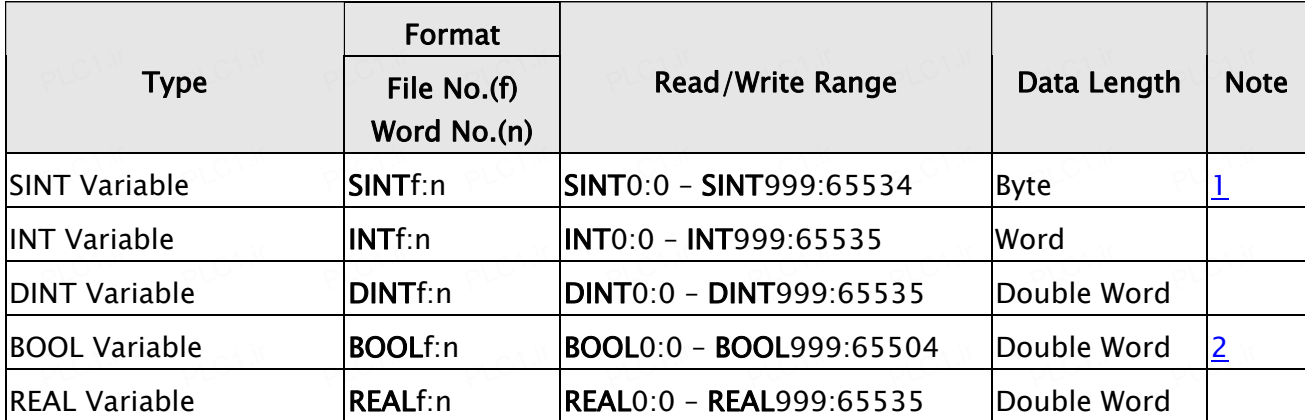

### b. Contacts

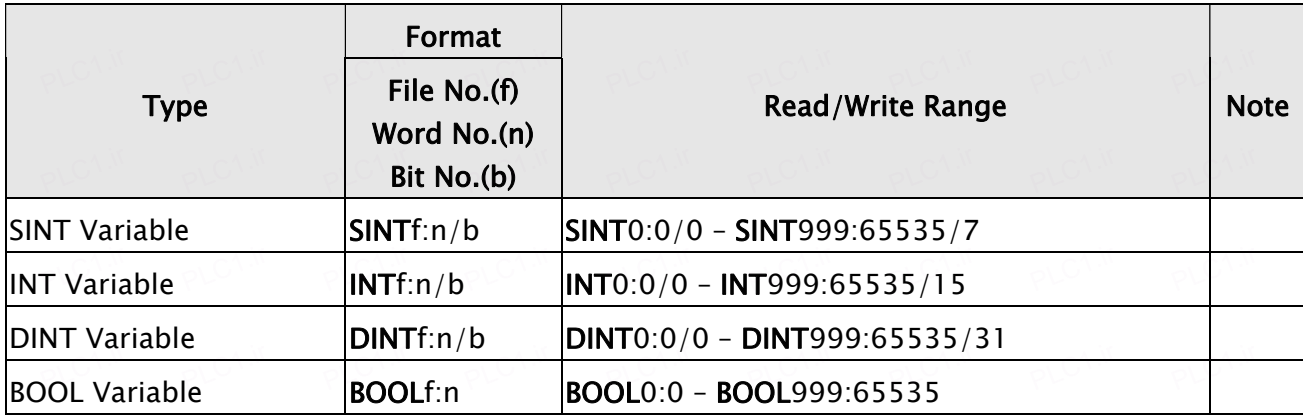

## $\longrightarrow$  NOTE

- 1) SINTf:n : n must be an even number.  $P<sub>1</sub> = 2.6$ .
- 2) **BOOL**f:n : n must be the multiple of 32.

 $P$ 

3) PLC IP address must be set first on RSLogix 5000 software and downloaded to PLC; otherwise PLC IP address can not be read. For detailed information about the setting methods, please refer to RSLogix 5000 software user manual.  $\sim$ 

PLC1.ir

 $P^L$ C<sup>1.ir</sup>

PLC1.ir

 $P^L$ C<sup>1.ir</sup>

PLC1.ir

 $P^L$ C<sup>1.ir</sup>

PLC1.ir

 $P^L$ C<sup>1.ir</sup>

PLC1.ir

- 4) Please do not change the COM port setting.
- 5) In this driver, PLC station number represents PLC slot number.

 $P$